## **Check Credit Availability**

## **1. Log into Works**

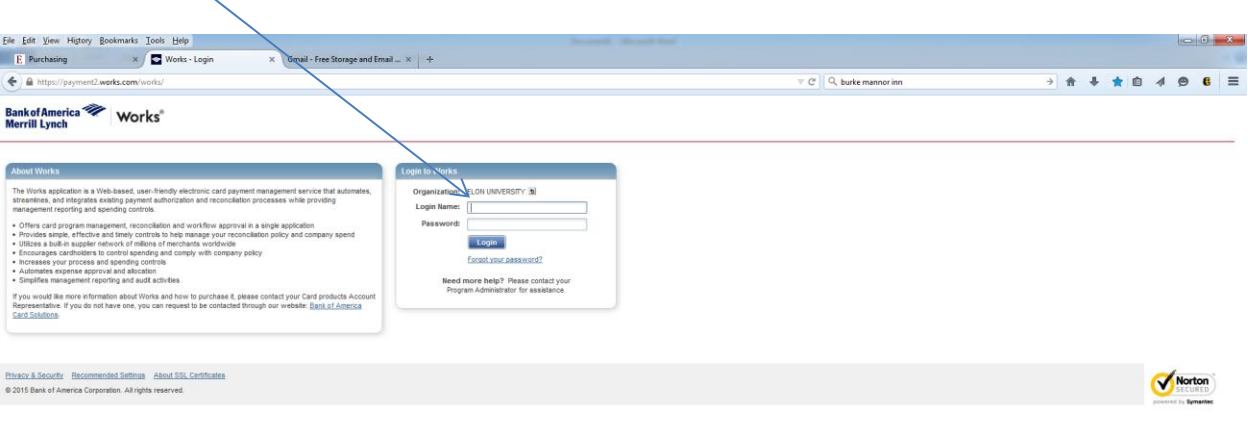

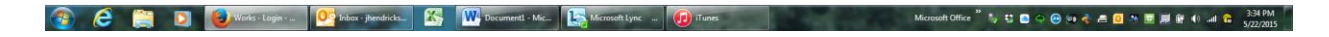

## **2. Click on the Account ID (last 4 digits of your account number)**

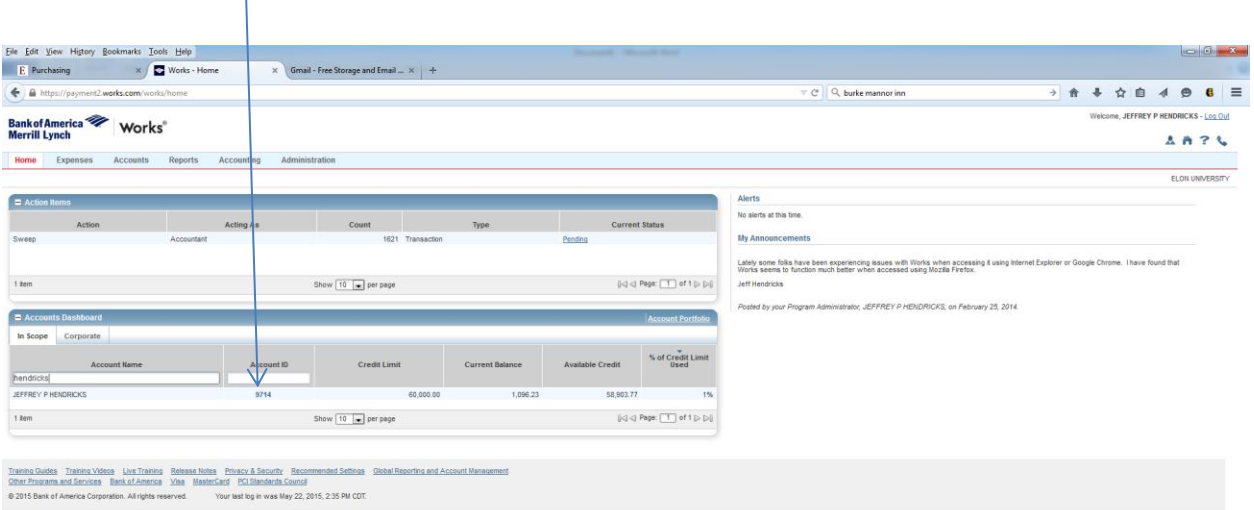

**O C B D** United Home - <mark>Og</mark> Hotel Analytics, Northeast And Decembent Mc. De Microsoft Jove - D Tunner Management C Microsoft Of the D O B M + A B M B M + A C 320 D M

## **3. Click on "View Auth Log"**

**Contract** 

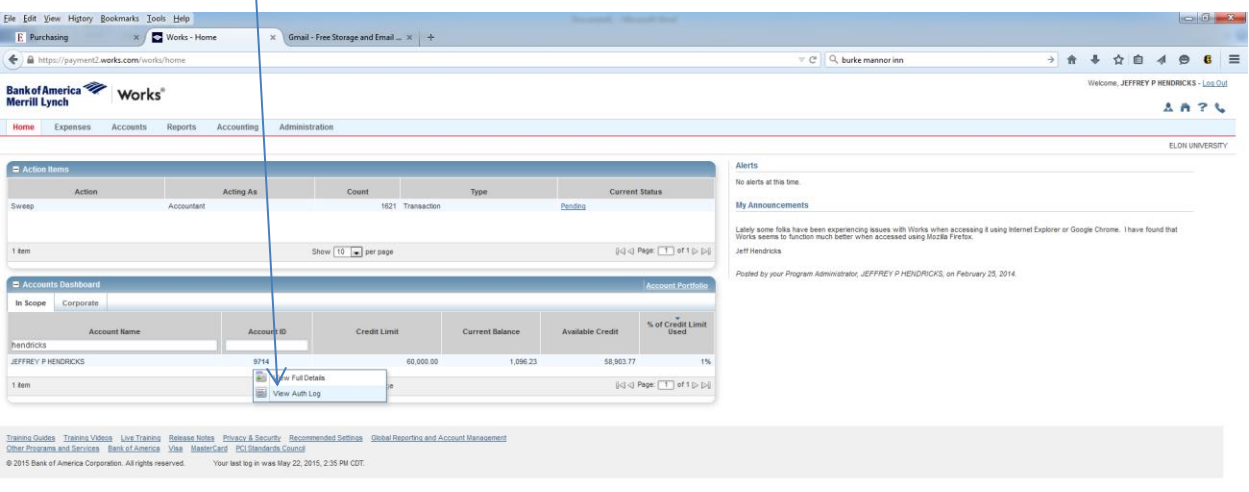

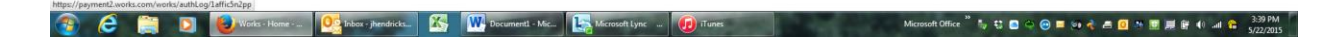

**4. "Available Funds" shows your exact amount of available credit.**

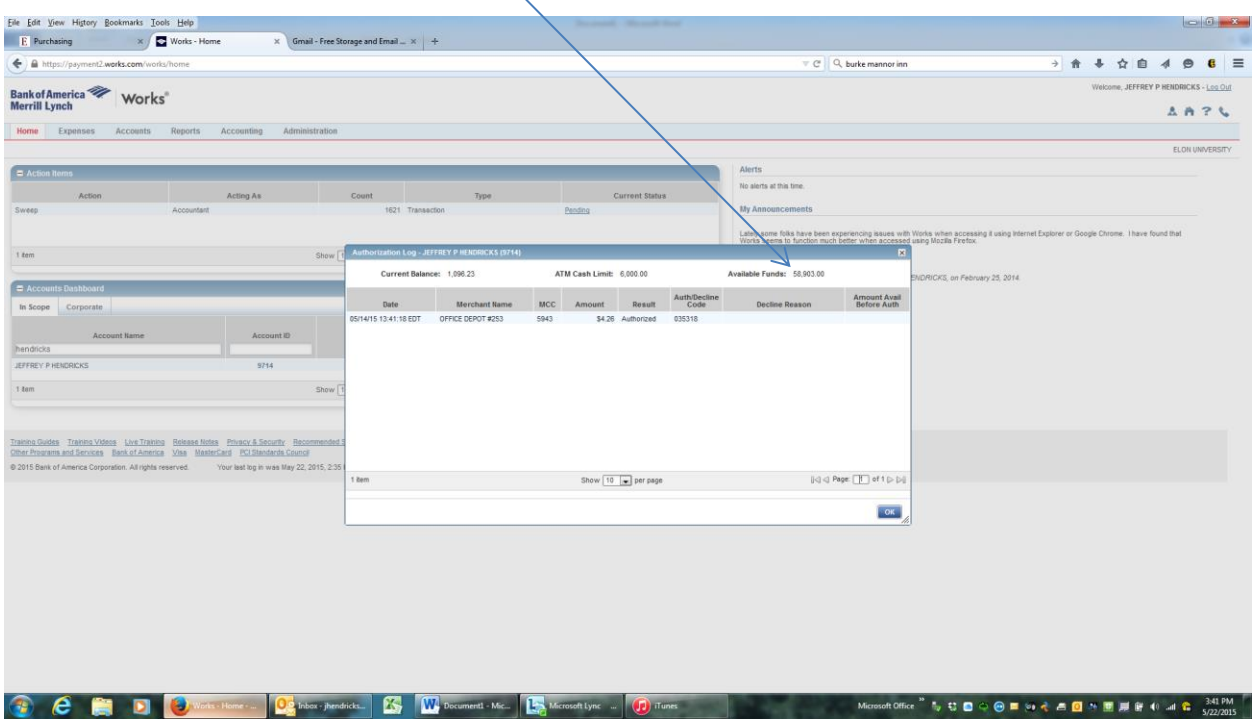